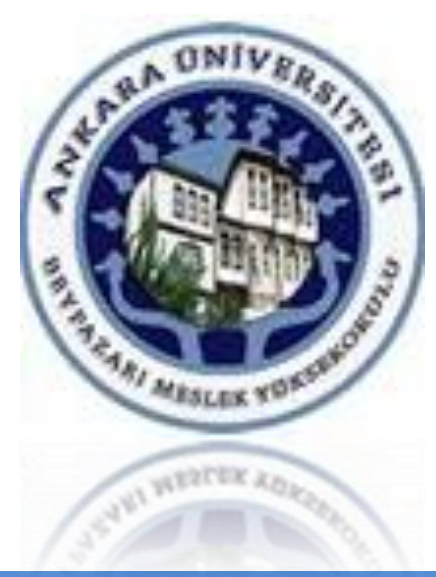

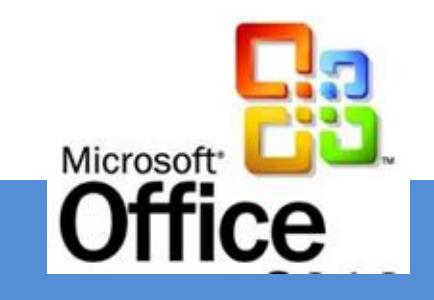

## **ÜNİTE 2**

## **WORD 2016**

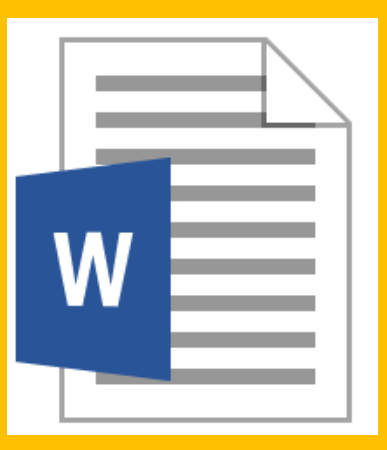

**[Dr. Mustafa Cumhur AKBULUT](http://cv.ankara.edu.tr/kisi.php?id=akbulut@ankara.edu.tr°er=1)** 

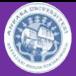

### **Belgelerle Çalışmak**

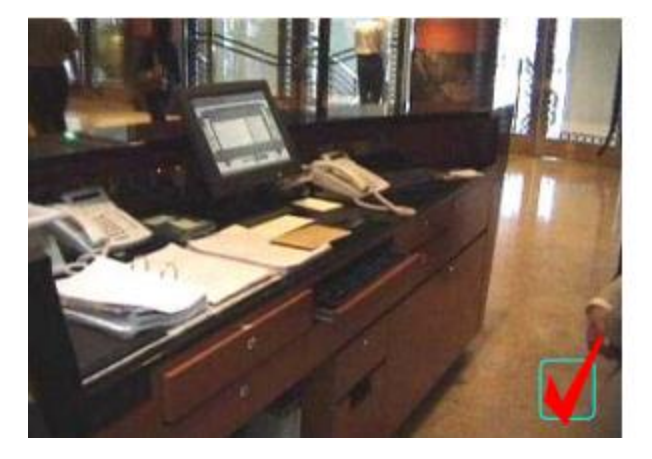

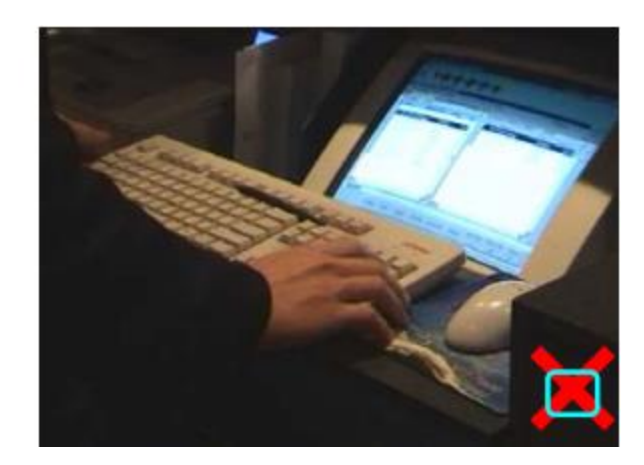

- $\checkmark$  Bürolarda gerçekleştirilen işlemlerin hemen hemen hepsi belgeler üzerinde yapılmaktadır.
- $\checkmark$  Belgelerin hızlı ve profesyonel bir biçimde oluşturulması, düzenlenmesi, biçimlendirilmesi, saklanması, çeşitli ortamlarda yayımlanması veya çok sayıda basılması (kopyalama sistemleri) gibi işlemler **büro otomasyonunun** önemli parçalarıdır.
- $\checkmark$  Yukarıda sayılan bu işlemler çeşitli yazılım ve donanım (yazıcı, faks, mail vb.) araçlarıyla yerine getirilir.

### **Word 2016**

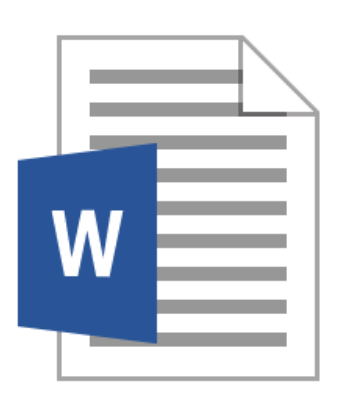

- $\checkmark$  Bilgisayar ortamında metin belgeleri oluşturmak ya da düzenlemek için **Microsoft Word** programı kullanılır.
- Word programının yeni tasarlanan kullanıcı arabiriminde komutlar, sekmeler halinde düzenlenmiştir.
- Akıcılık kazandırılmış ekran yerleşimi, dinamik, sonuca yönelik **galeriler** gibi yeni araçlar, kullanıcıların kısa zamanda belgeleri hazırlamalarına, düzenlemelerine olanak sağlamaktadır.

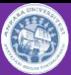

### **Word 2016 programının Arayüzü**

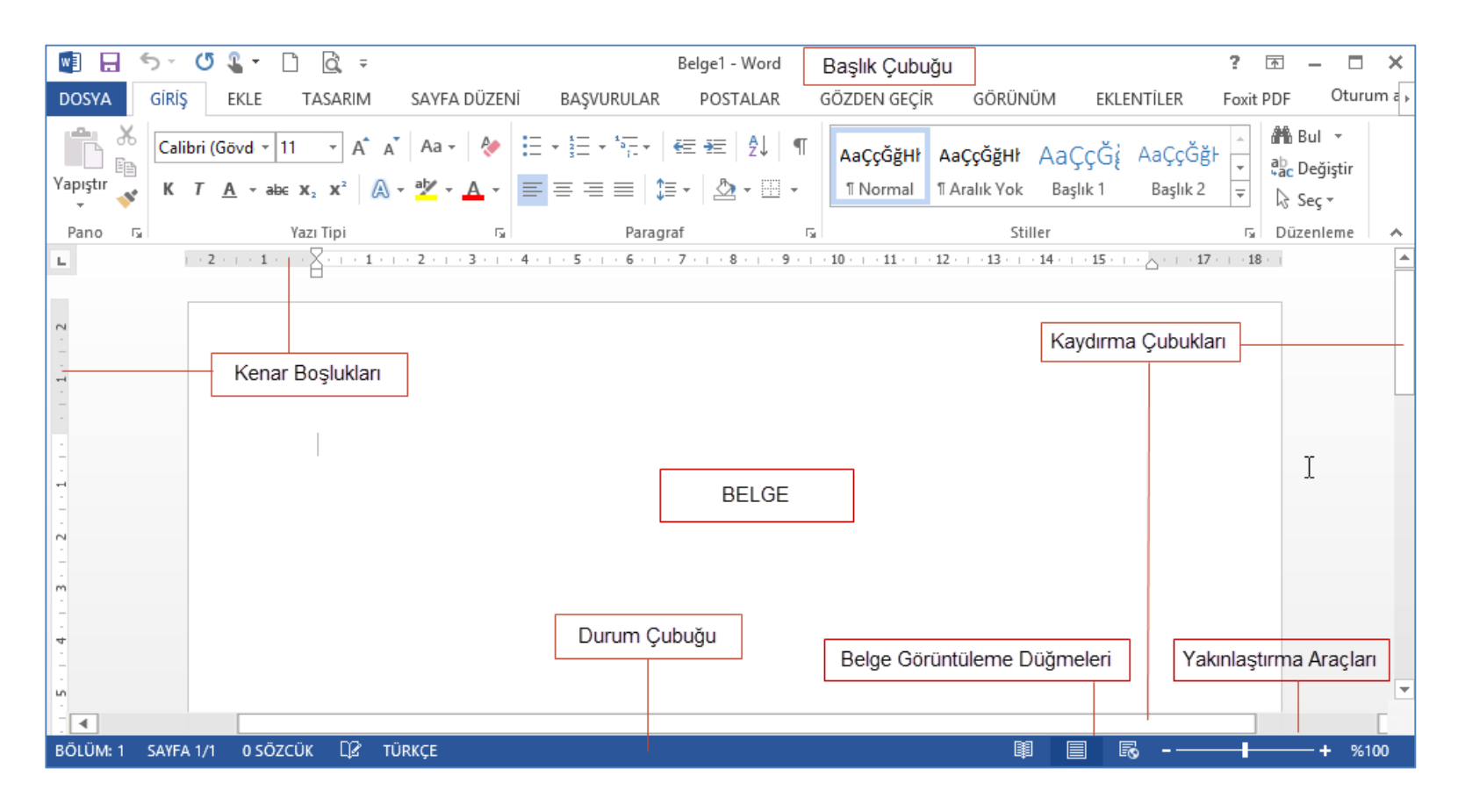

**Başlık Çubuğu**: Düzenlenmekte olan belgenin dosya adını ve kullandığınız yazılımın adını görüntüler. **Düzenleme Penceresi**: Düzenlediğiniz belgeyi gösterir.

**Durum Çubuğu**: Pencerenin altında yer alan ve düzenlenen belgeyle ilgili bilgilerin görüntülendiği yerdir. **Görüntü Düğmeleri**: Değişik görüntü modlarına geçişi sağlar.

**Yakınlaştırma Kaydırıcısı**: Düzenlediğiniz belgenin yakınlaştırma ayarlarını değiştirmenize izin verir. **Kaydırma Çubuğu**: belgenin diğer kısımlarının ekranda gözükmesini sağlar.

### **Word Sekmeleri**

Word 2016 programında belge hazırlarken farklı görev ve etkinliklerin yapılabilmesi için gerekli komutların bulunduğu **8 tane sekme** vardır. Bunlar;

- $\checkmark$  Giriş
- $\checkmark$  Ekle
- $\sqrt{\text{Ts}}$ sarım
- Sayfa Düzeni
- $\checkmark$  Başvurular
- Postalar
- Gözden Geçir
- Görünüm sekmeleridir.

Geliştirici sekmesi ise varsayılan olarak şeritte görünmez. Kullanıcı, isterse bu sekmenin şeritte görünmesini sağlayabilir.

### **Giriş Sekmesi**

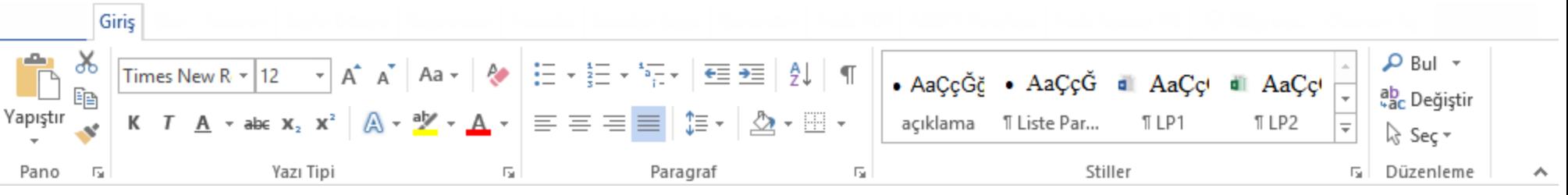

**Temel biçimlendirme** işlemlerinin yapıldığı seçeneklerin ve komutların bulunduğu sekmedir.

- Her Word kullanıcısının biçimlendirme için en çok ihtiyaç duyabileceği komutlar, gruplar halinde bu sekme üzerinde bulunur. Bu Gruplar;
- $\sqrt{\text{Pano}}$
- Yazı Tipi
- Paragraf
- $\checkmark$  Stiller
- Düzenleme

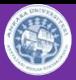

### **Ekle Sekmesi**

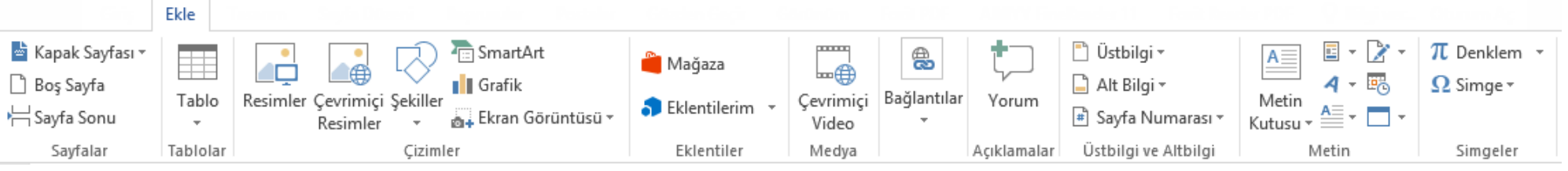

Belgeye metin dışında bir **nesne eklemek** için kullanılabilecek komutları içerir. Sekmenin altında bulunan gruplar;

- $\checkmark$  Sayfalar
- $\checkmark$  Tablolar
- $\checkmark$  Cizimler
- $\checkmark$  Eklentiler
- $\checkmark$  Medya
- Bağlantılar
- Açıklamalar
- $\checkmark$  Üstbilgi ve Altbilgi
- $\checkmark$  Metin
- $\checkmark$  Simgeler

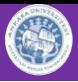

### **Tasarım Sekmesi**

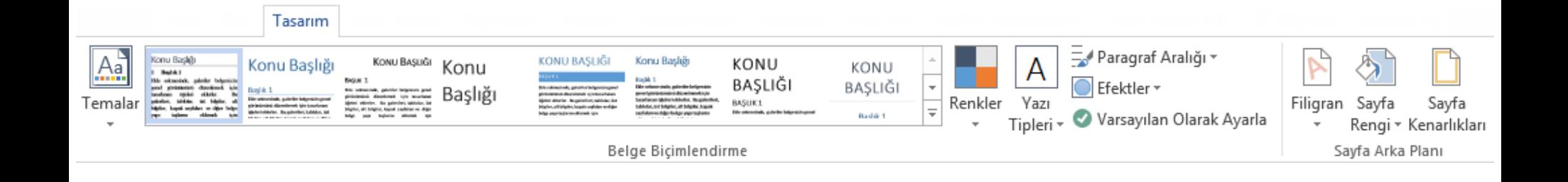

Belge tasarımı ile ilgili komutlar bulunur. Tasarımla ilgili ayarlamalar bu sekmedeki komutlar kullanılarak yapılabilir.

- $\checkmark$  Temalar
- $\checkmark$  Belge biçimlendirme
- $\checkmark$  Sayfa arka planı

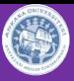

### **Sayfa Düzeni Sekmesi**

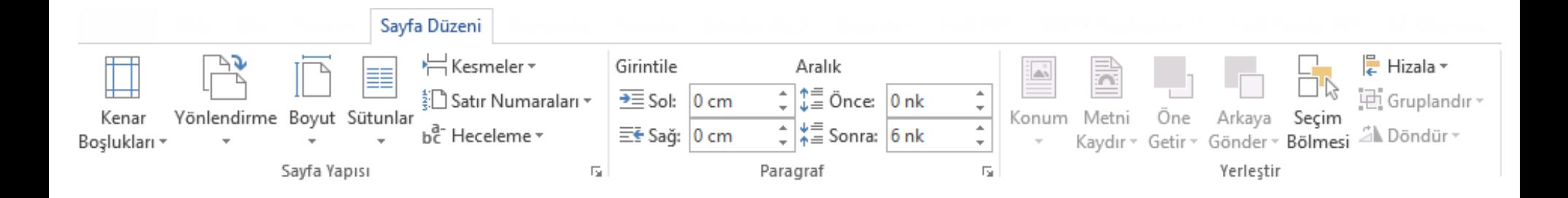

Bu sekmede, sayfa yapısı, görünümü ve belgede bulunan nesnelerin yerleşimi üzerinde ayarlamaların yapılabileceği komutlar bulunur. Bu sekmede yer alan gruplar;

- Sayfa Yapısı
- Paragraf
- $\checkmark$  Yerleştir

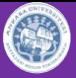

### **Başvurular Sekmesi**

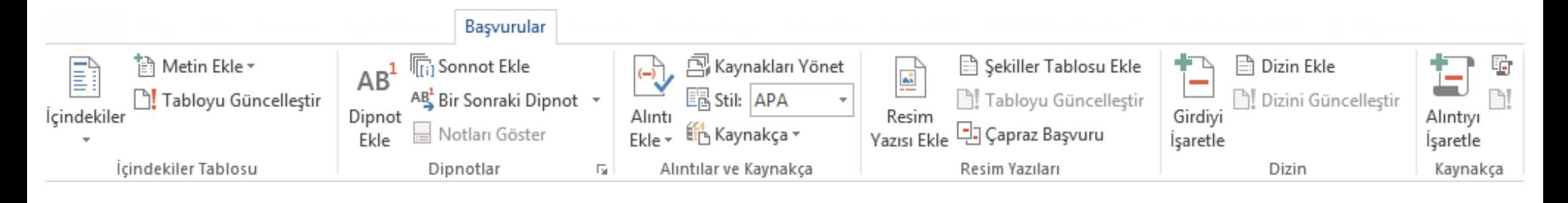

Bu sekmede, tez, rapor veya kitap gibi **belli bir yazım kuralına uyulması gereken belgeler ile çalışırken** içindekiler tablosu, dipnotlar, alıntılar ve kaynakça vb. belge öğelerinin oluşturulması için gerekli komutlar yer alır. Bu sekmede yer alan gruplar;

- $\checkmark$  İçindekiler Tablosu
- $\checkmark$  Dipnotlar
- Alıntılar ve Kaynakça
- $\checkmark$  Resim Yazıları
- $\checkmark$  Dizin
- $\checkmark$  Kaynakça

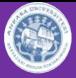

### **Postalar Sekmesi**

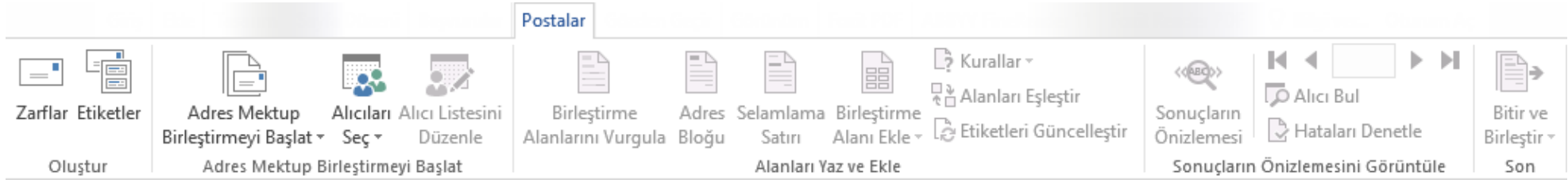

Bilgilendirme yazısı, davetiye vb. standart metinlerin farklı kişi bilgileri ile kopyalarının otomatik olarak oluşturulması ya da adres bilgilerinin etiketlere yazdırılması gibi "Adres-Mektup Birleştirme" etkinliğinin yürütüleceği komutlar bu sekmedeki gruplarda bulunur. Bu gruplar;

### $\checkmark$  Oluştur

- Adres Mektup Birleştirmeyi Başlat
- Alanları Yaz ve Ekle
- Sonuçların Ön izlemesini Görüntüle
- $\checkmark$  Son Dipnotlar

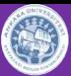

### **Gözden Geçir Sekmesi**

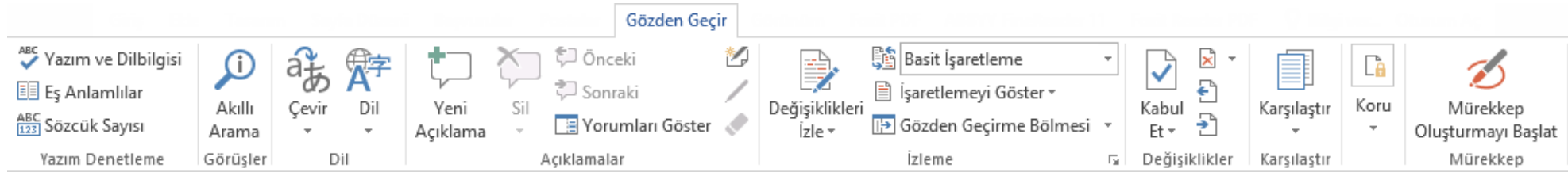

Belgede yazım ve dilbilgisi denetiminin yapılması için gerekli komutlar ile özellikle takım çalışmalarında ekip üyelerinin bir belge üzerinde yaptığı **değişikliklerin izlenmesine** imkân veren komutların bulunduğu sekmedir.

### **Görünüm Sekmesi**

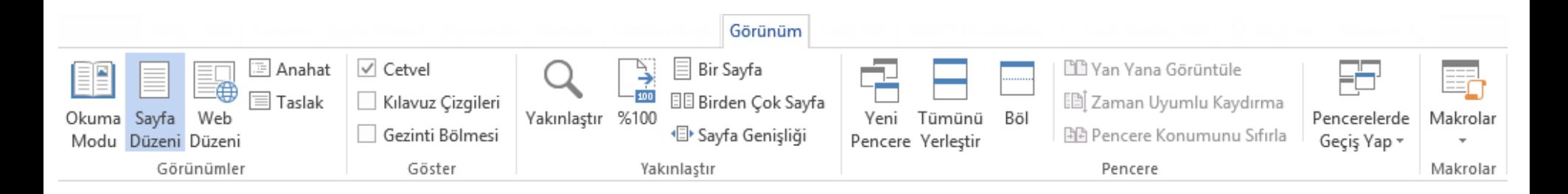

Bu şeritteki gruplar sayesinde, belge ve pencere görünümü ayarlanabilir, makrolar oluşturulabilir.

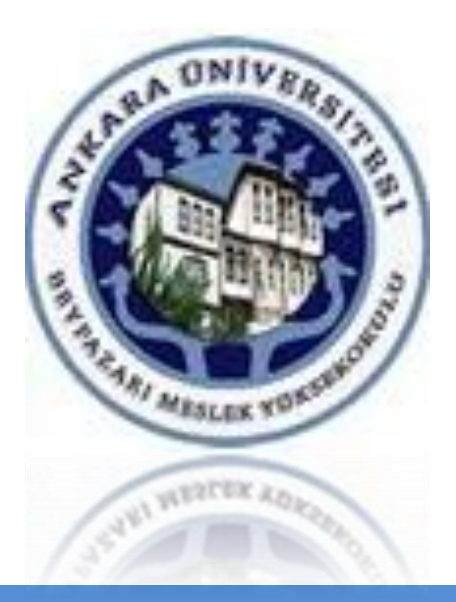

# Belge Oluşturma ve Düzenleme

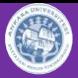

### **Belge Oluşturma ve Düzenleme**

Word 2016 programı kullanarak belge oluşturmak için yazı yazmaya başlamadan önce bilinmesi gereken bazı kavramlara kısaca değinelim

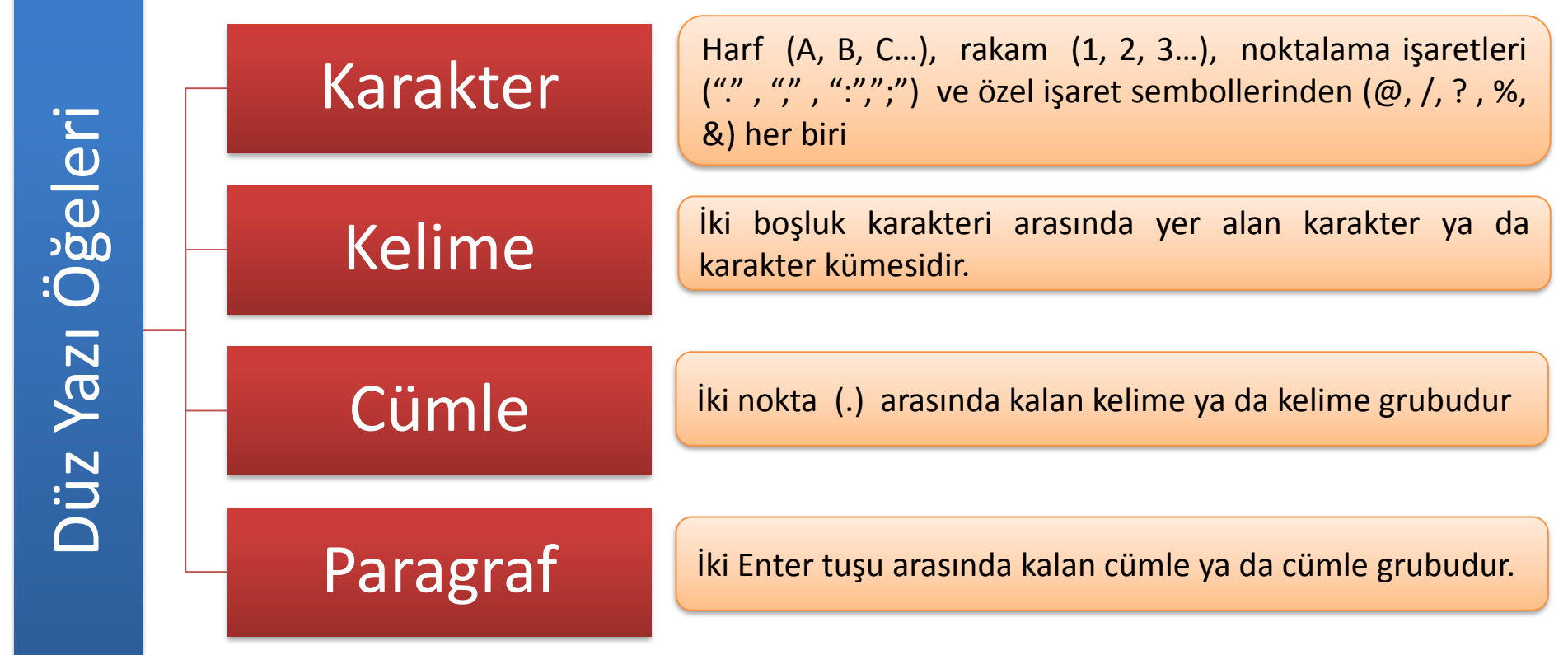

### **Metin İşlemleri**

### **Klavye ile Metin Seçmek**

- $\checkmark$  imlec
- $\checkmark$  Imleç+ Shift Tuşu+ yön tuşları
- $\checkmark$  F8 Tuşu + Shift F8

### **Fare ile Metin Seçmek**

- $\checkmark$  CTRL + Fare
- $\checkmark$  A pozisyonunda seçim yapmak

### **Fare ile Metin Seçmek**

- $\checkmark$  CTRL Çoklu seçimlerde
- $\checkmark$  SHİFT Aralık seçimlerinde kullanılır.

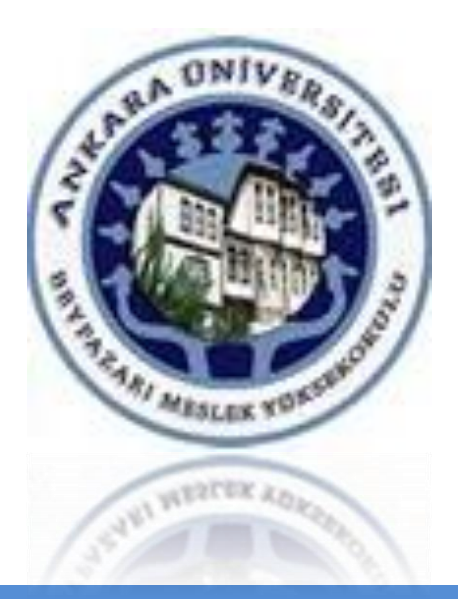

## Belgeye Nesne Ekleme

### **Belgeyi bölümlere Ayırma**

Özellikle **rapor, tez ve bitirme ödevleri** gibi uzun belgelerin belli kurallar çerçevesinde yazılmaları gerekir.

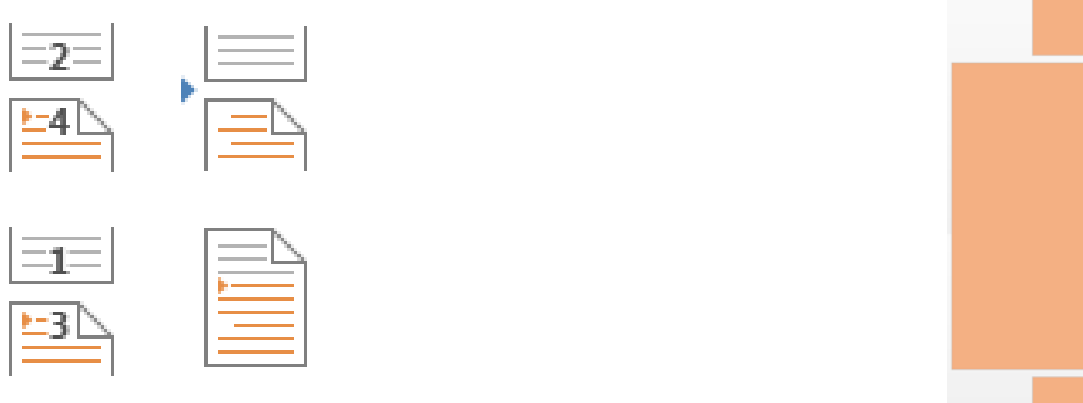

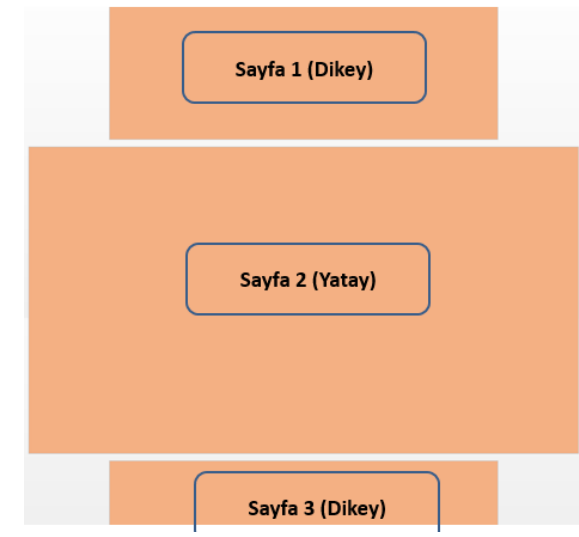

Bölümlere ayırma işlemi, belgeyi kendi içerisinde birbirinden **bağımsız** olarak biçimlendirilebilen **mantıksal parçalara** (küçük belgelere) bölmek demektir.

Böylece **her bölüm için farklı biçimlendirme işlemleri** (sayfa yapısı, kenar boşluğu, numaralandırma, alt üst bilgi, sayfa yönlendirme vb.) gerçekleştirilebilir.

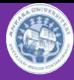

### **Belgeyi bölümlere Ayırma**

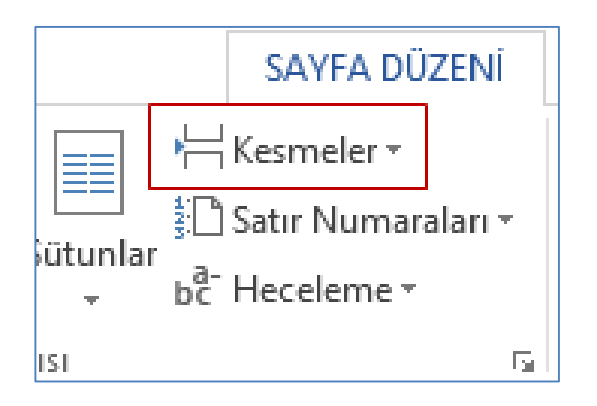

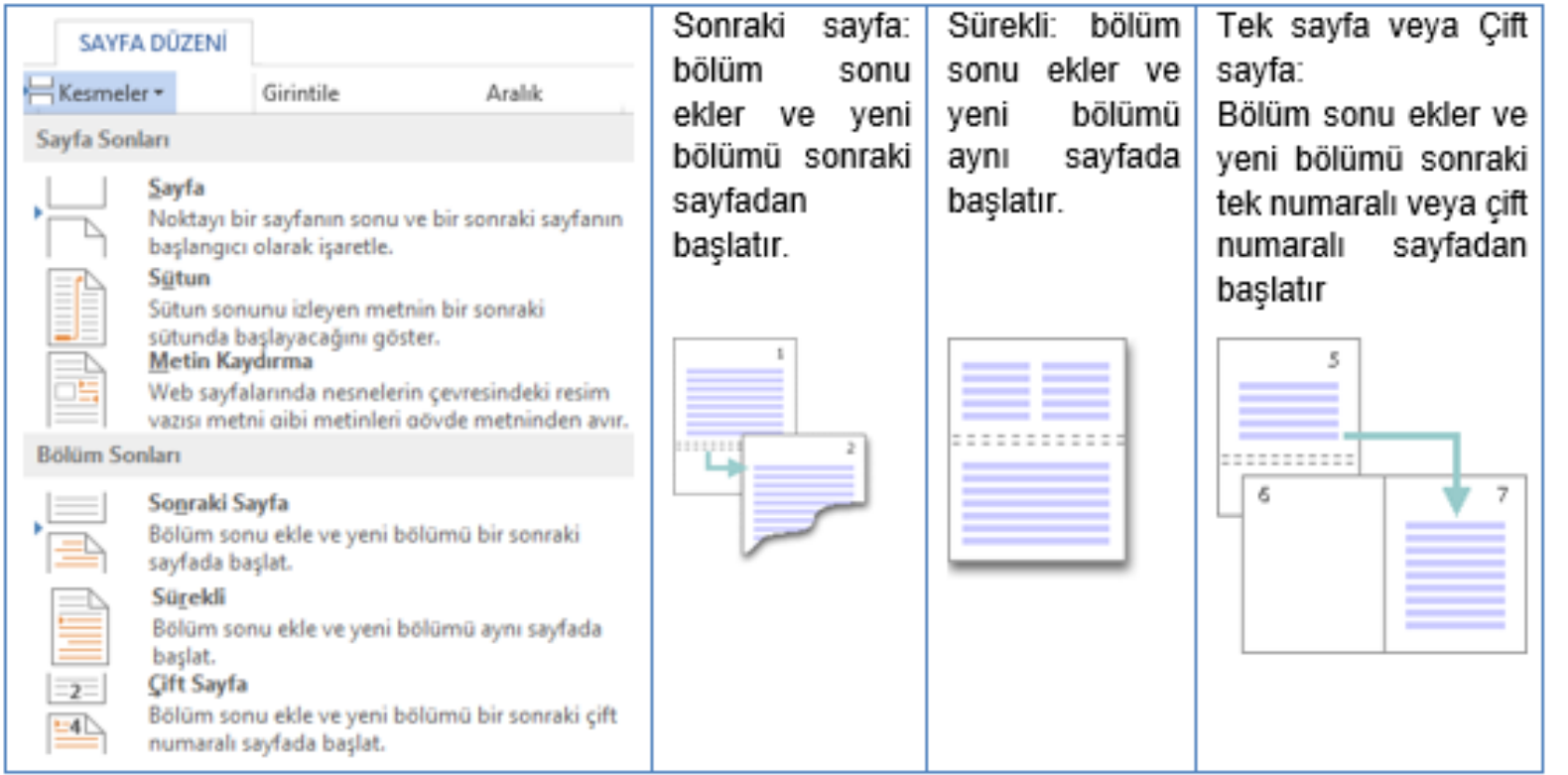

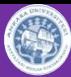

### **Belgeye Tablo, Resim ve Grafik Ekleme**

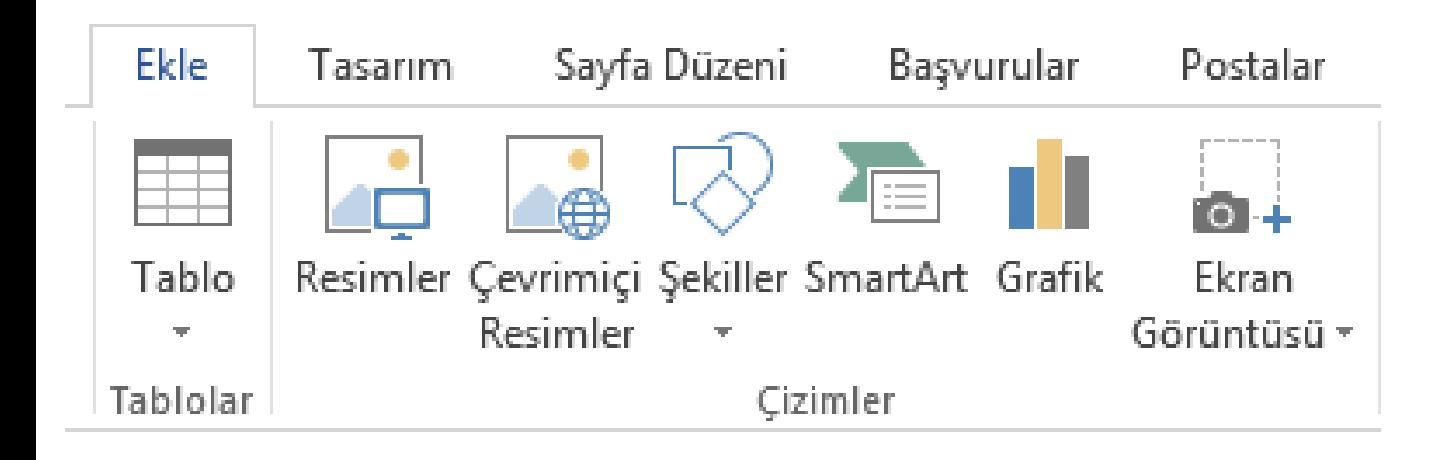

### **Belgeye Smart Art Ekleme**

SmartArt grafiği, belgede vurgulanmak istenen bir bilgiyi içeriğine uygun olacak şekilde **grafiksel olarak** gösteren araçlardır.

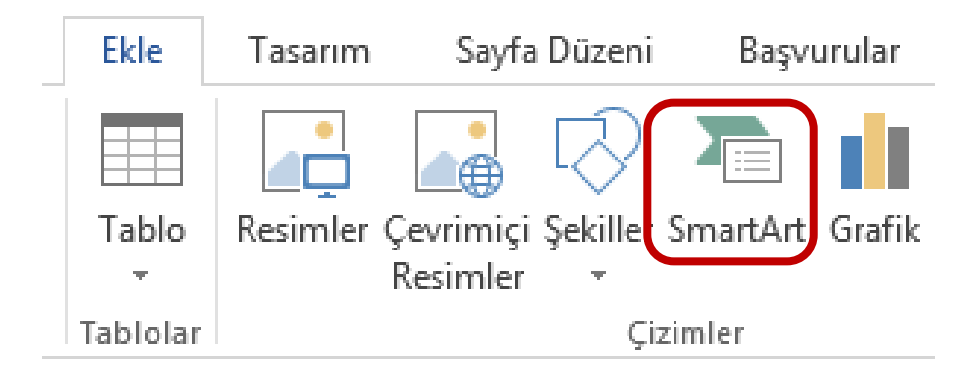

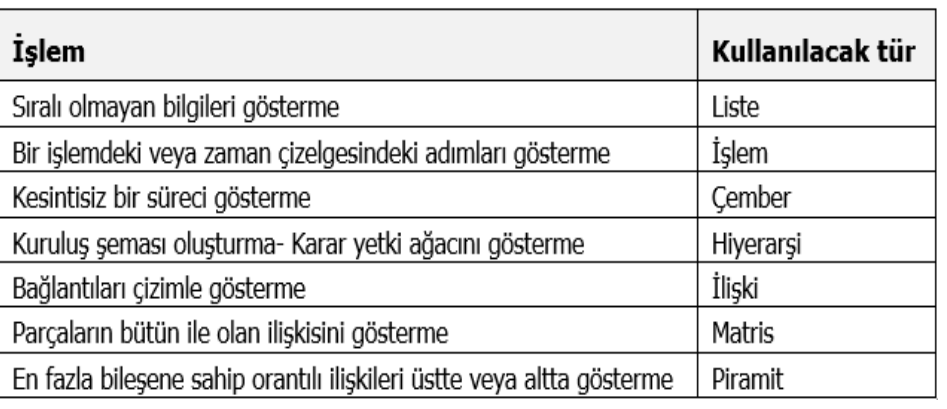

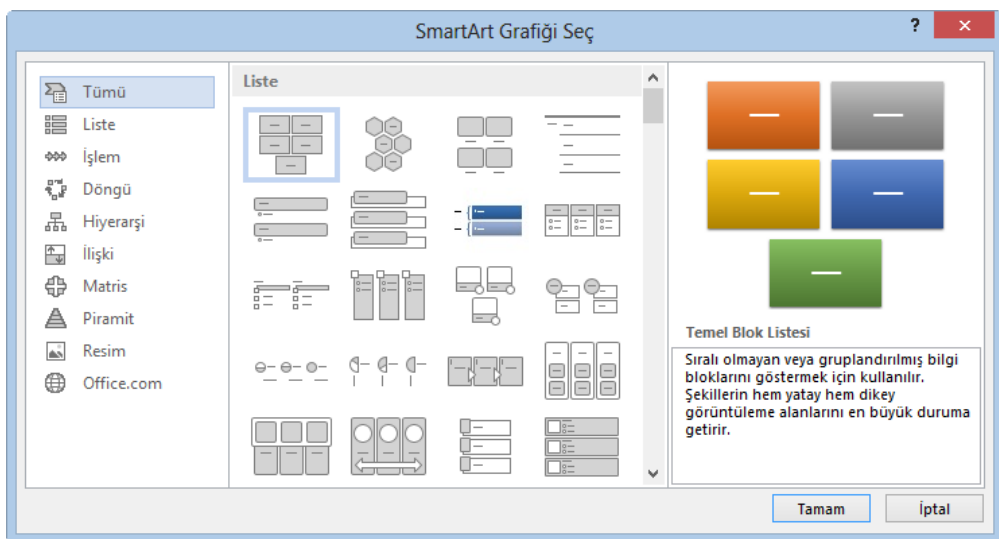

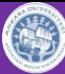

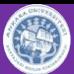

### **Belgeye Hızlı Parçalar (Yapı Taşları) Ekleme**

Yapı taşları, galerilerde depolanan ve yeniden kullanılması mümkün içerik parçaları veya diğer belge parçalarıdır.

Word 'de bulabileceğiniz yapı taşı galerilerinin bir listesi aşağıda verilmiştir.

- Kapak Sayfası
- Üstbilgi
- Altbilgi
- Sayfa Numarası
- Metin Kutusu
- Hızlı Parca
- Filigran
- İçindekiler Tablosu
- Kaynakca

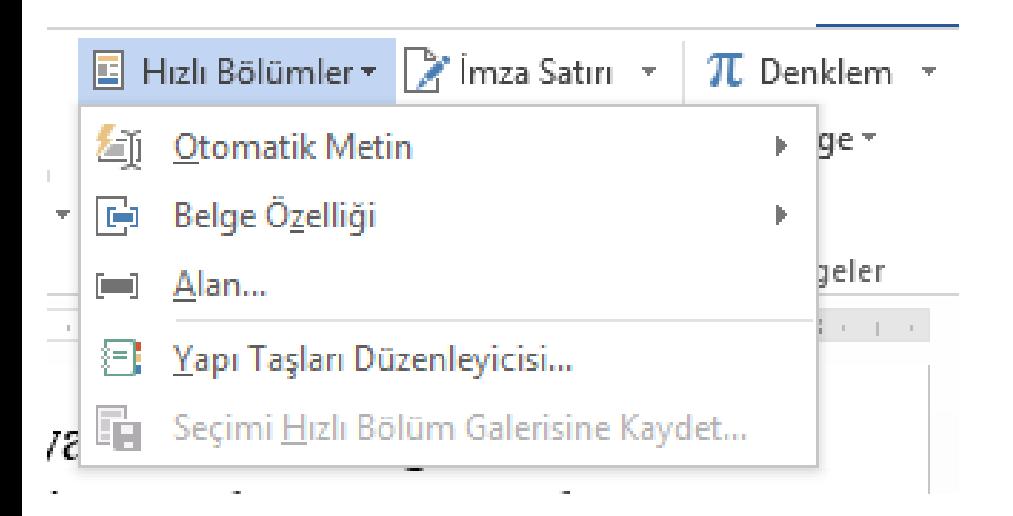

### **Belgeye Denklem Nesnesi Ekleme**

Matematiksel ifadeleri veya sembolleri yazabilmek için denklem aracından faydalanılır. Belgeye matematiksel ifadeleri girmek için;

- *1. Ekle sekmesinden simgeler grubu/ denklem komutu*
- *2. Sık kullanılan veya önceden biçimlendirilmiş denklemler listesinden seçim ya da Simge veya Yaygın olarak kullanılan matematiksel yapılar eklenebilir.*

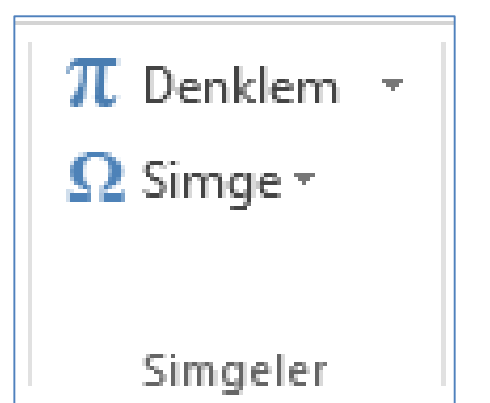

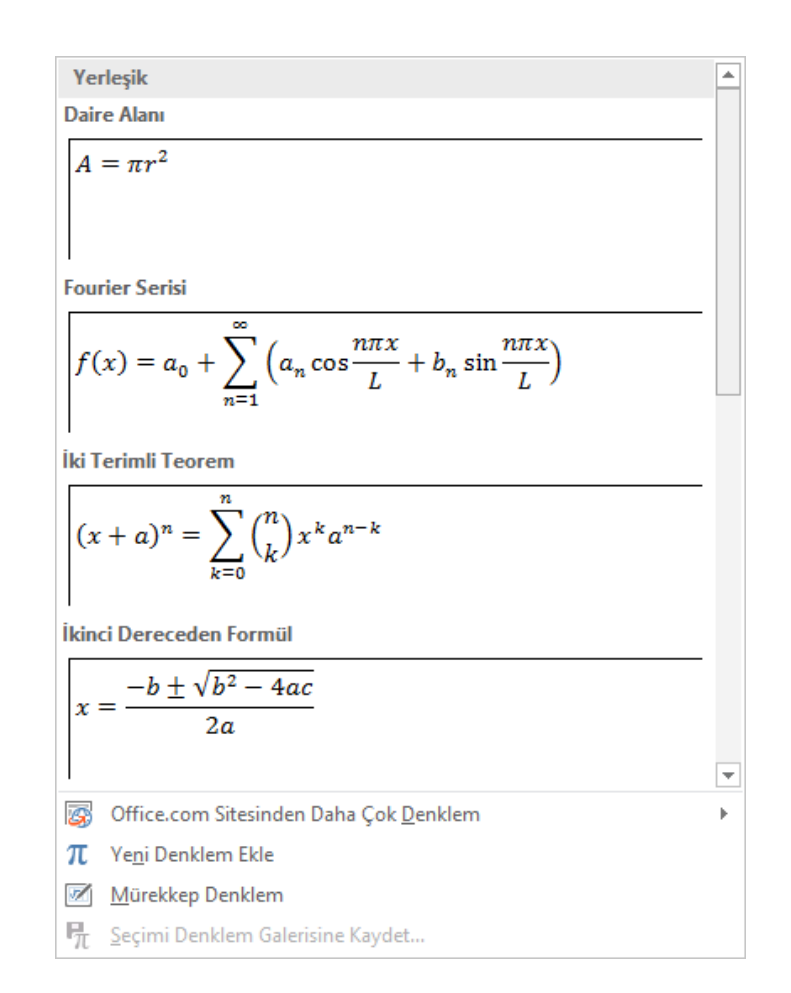

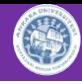

### **Belgeye Tema Ekleme**

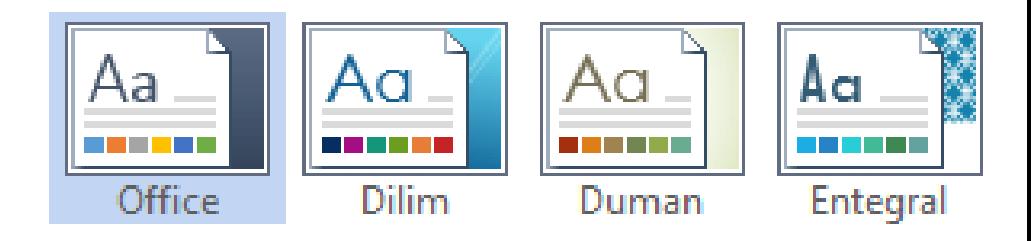

Belge teması, tema renkleri, tema yazı tipleri (başlık ve gövde metni yazı tiplerini dahil) ve tema efektleri (çizgi ve dolgu efektleri dahil) içeren, **biçimlendirme** kümesidir.

- Microsoft Office Word, Excel ve PowerPoint gibi programları birkaç önceden tanımlanmış belge temaları sağlar
- Kullanıcı temaları özelleştirebilir.

Aynı temanın kullanılması ofis belgelerindeki nesnelerin tutarlı ve tekdüzen görünüme sahip olmasını sağlar.

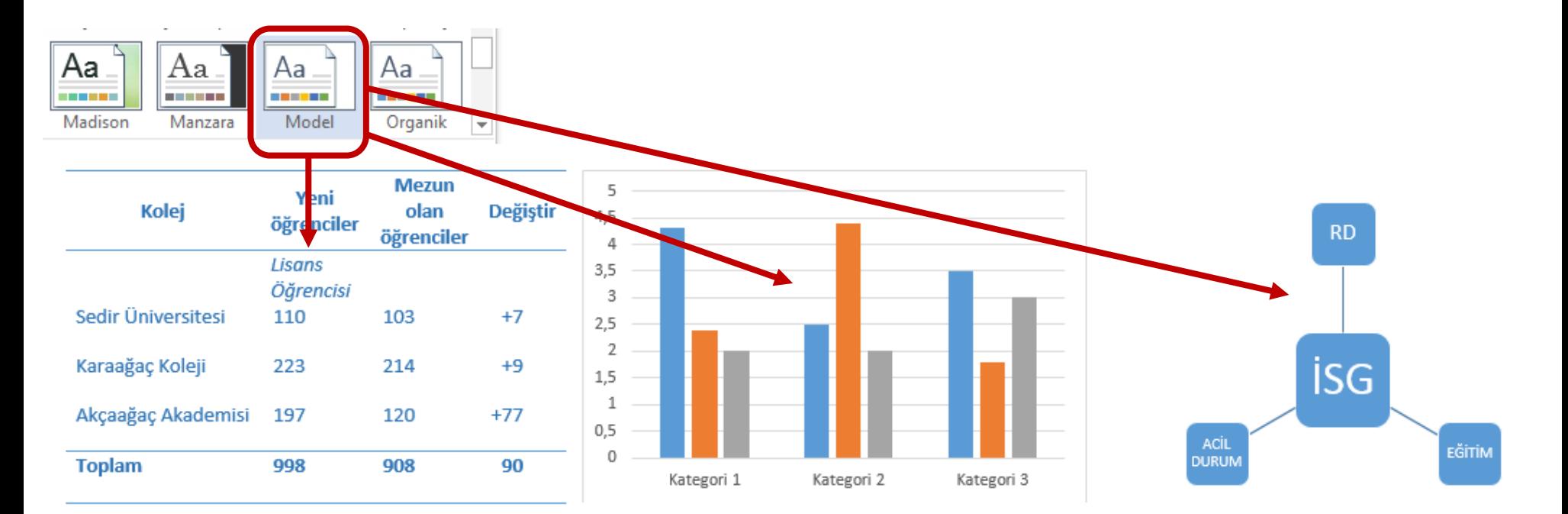

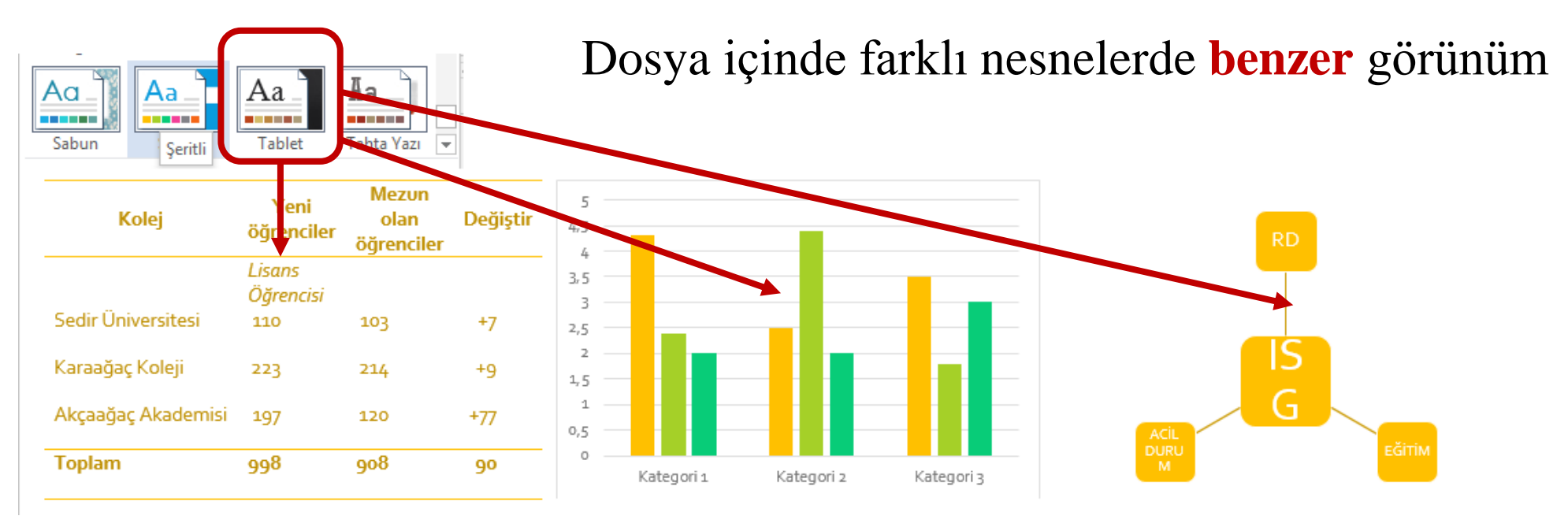

٤

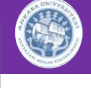

**Q** Paylar

Aynı tema farklı ofis programlarında aynı nesnelerde **aynı** görünüm

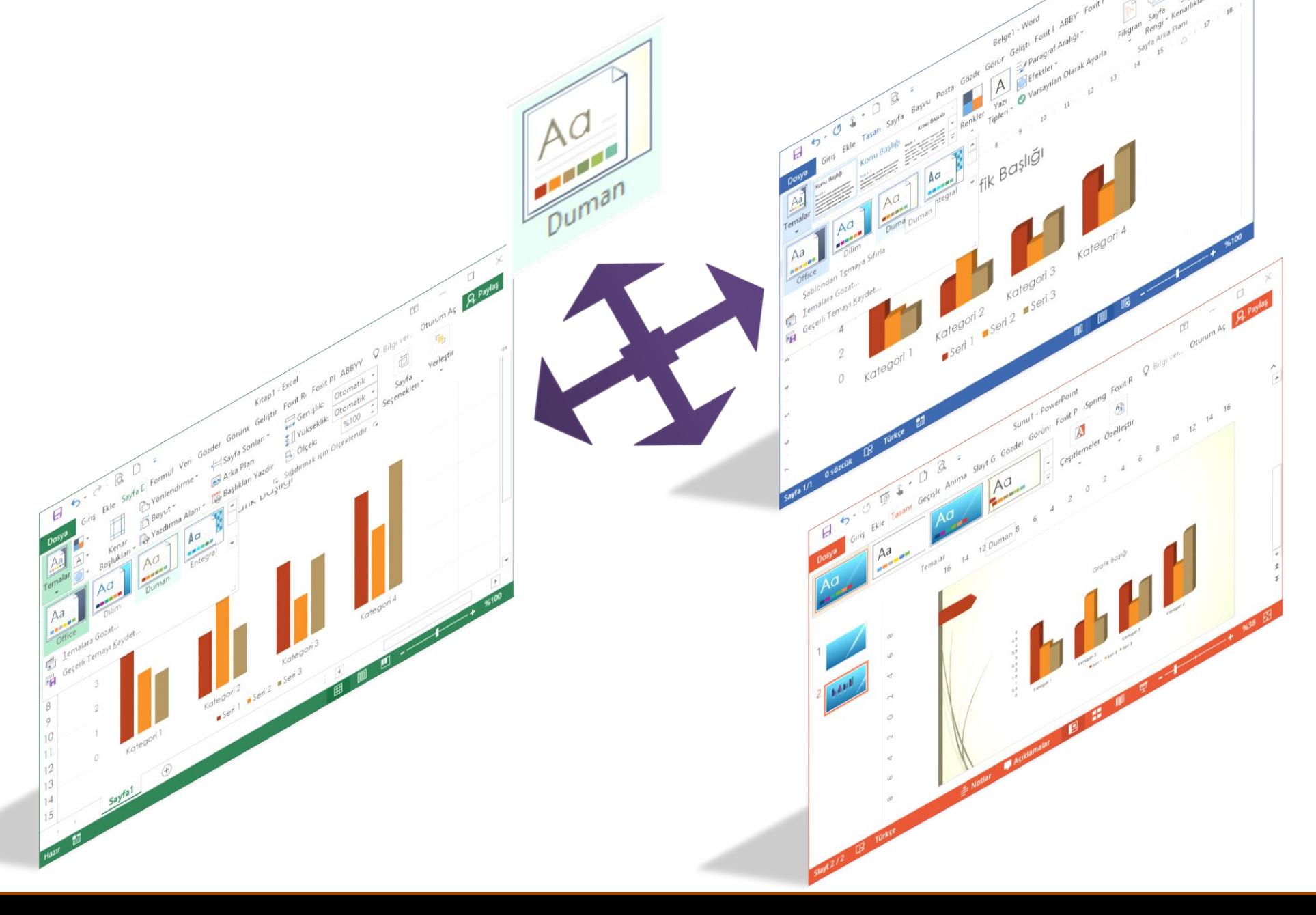

### **Uygulamalar**

- 1. Belgeye Nesneler (Tablo, resim, denklem vb.) Ekleme
- 2. Fontlar, Font Ölçü Birimi, Stilleri Kullanma
- 3. Belgeye Kapak Sayfası Ekleme
- 4. Altbilgi, Üstbilgi, Sayfa Numarası Ekleme
- 5. SmartArt Ekleme
- 6. Denklem Nesnesi Ekleme
- 7. Hızlı Parçalar oluşturma ve belgeye ekleme
- 8. Resim, Grafik ve Filigran Ekleme
- 9. Sayfa sonu, Bölüm sonu ekleme

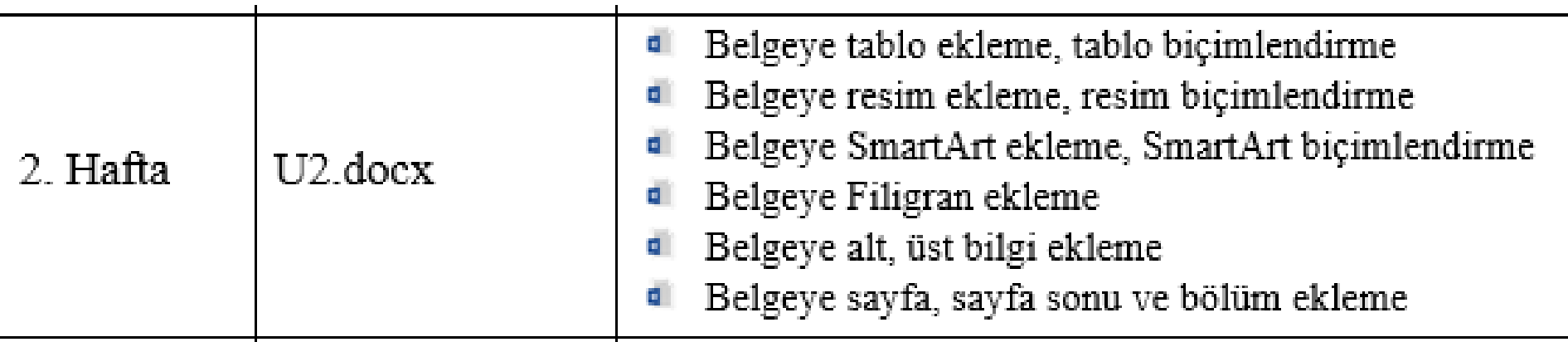